## **IBM 3276 Control Unit Display Station** Setup Instructions **Setup Instructions**

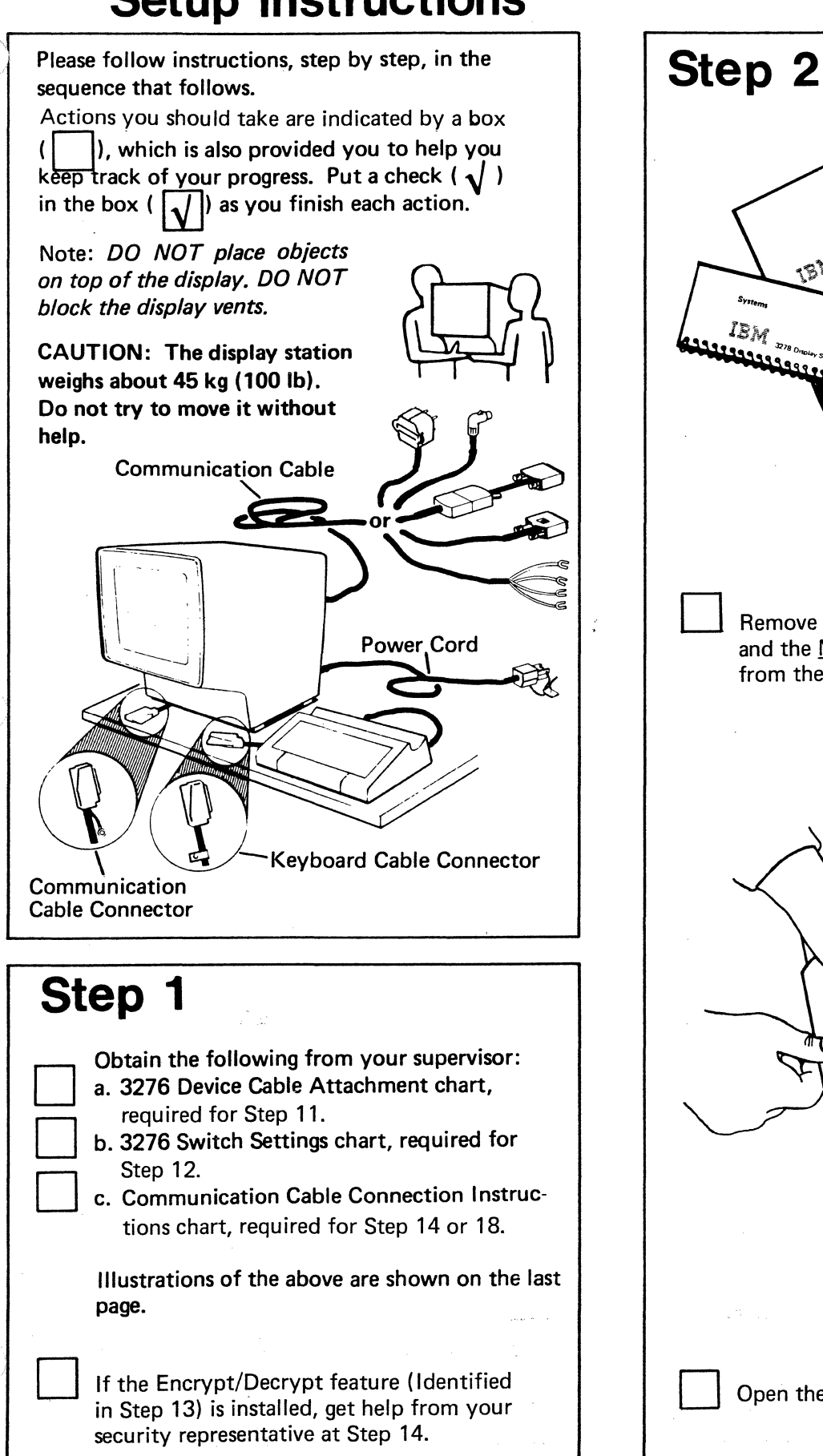

IBM Remove the Problem Determination Guide and the Maintenance Information manual from the envelope. Open the front cover by pressing on the tab.

© Copyright International Business Machines Corporation 1977, 1978, 1979, 1980.

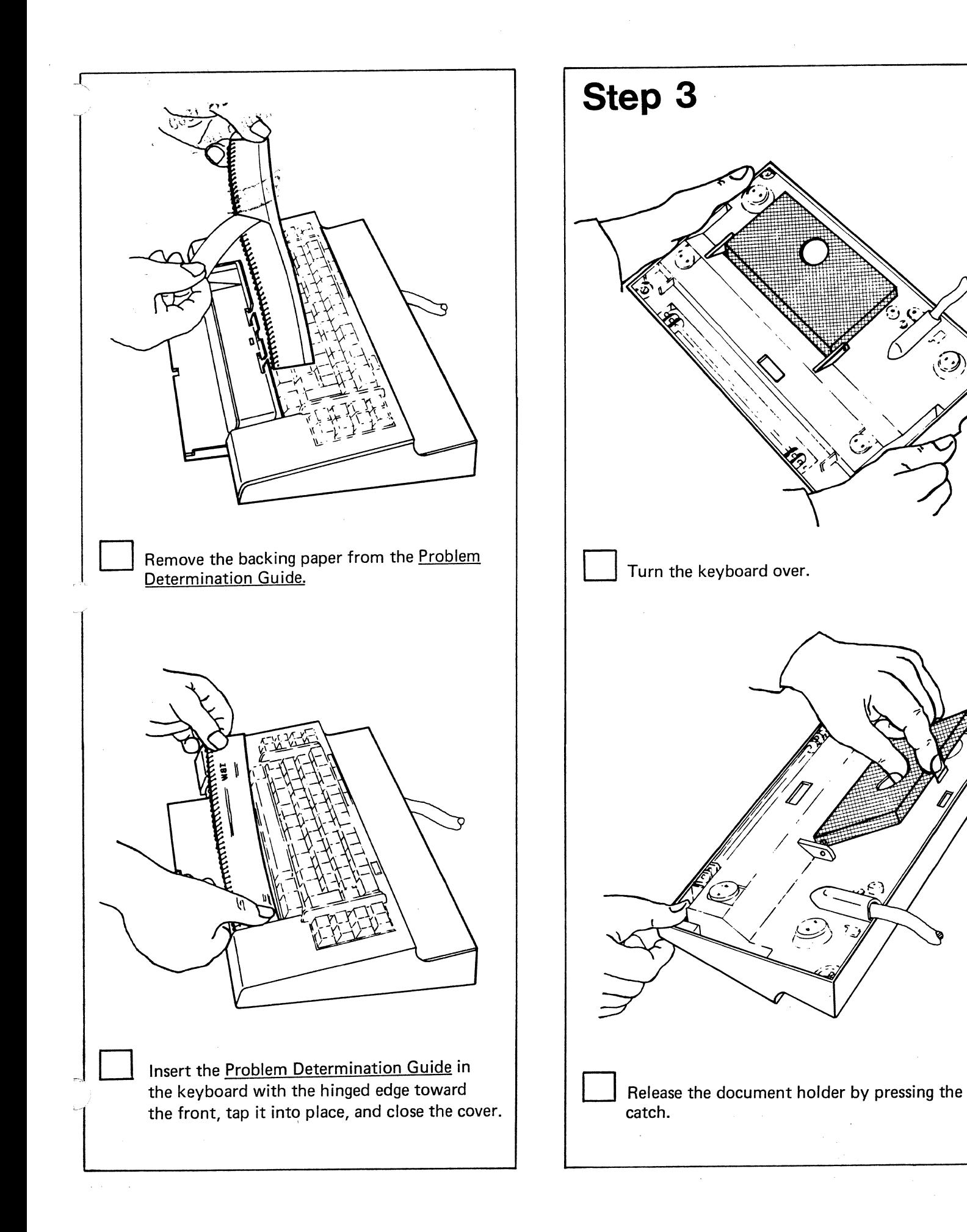

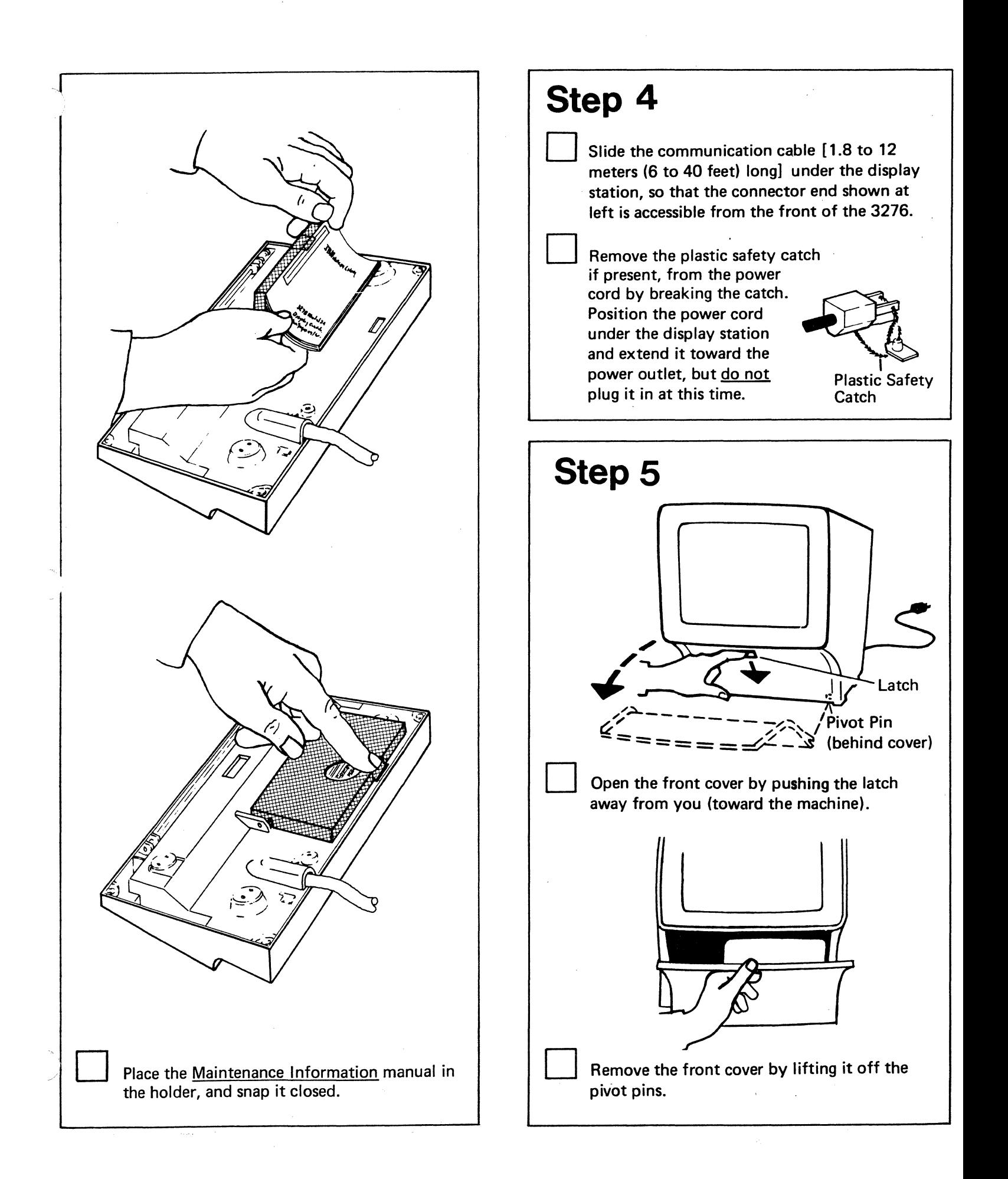

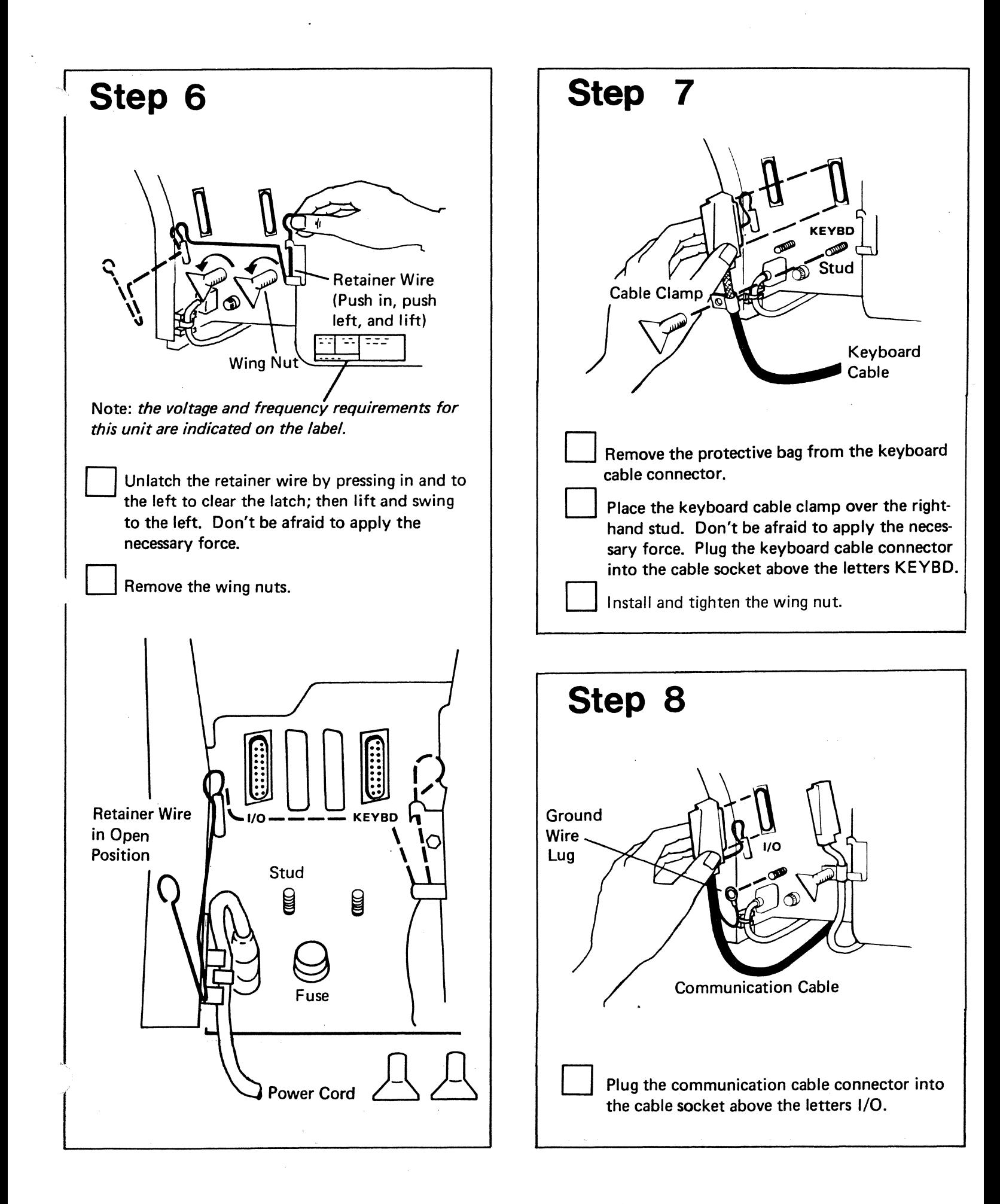

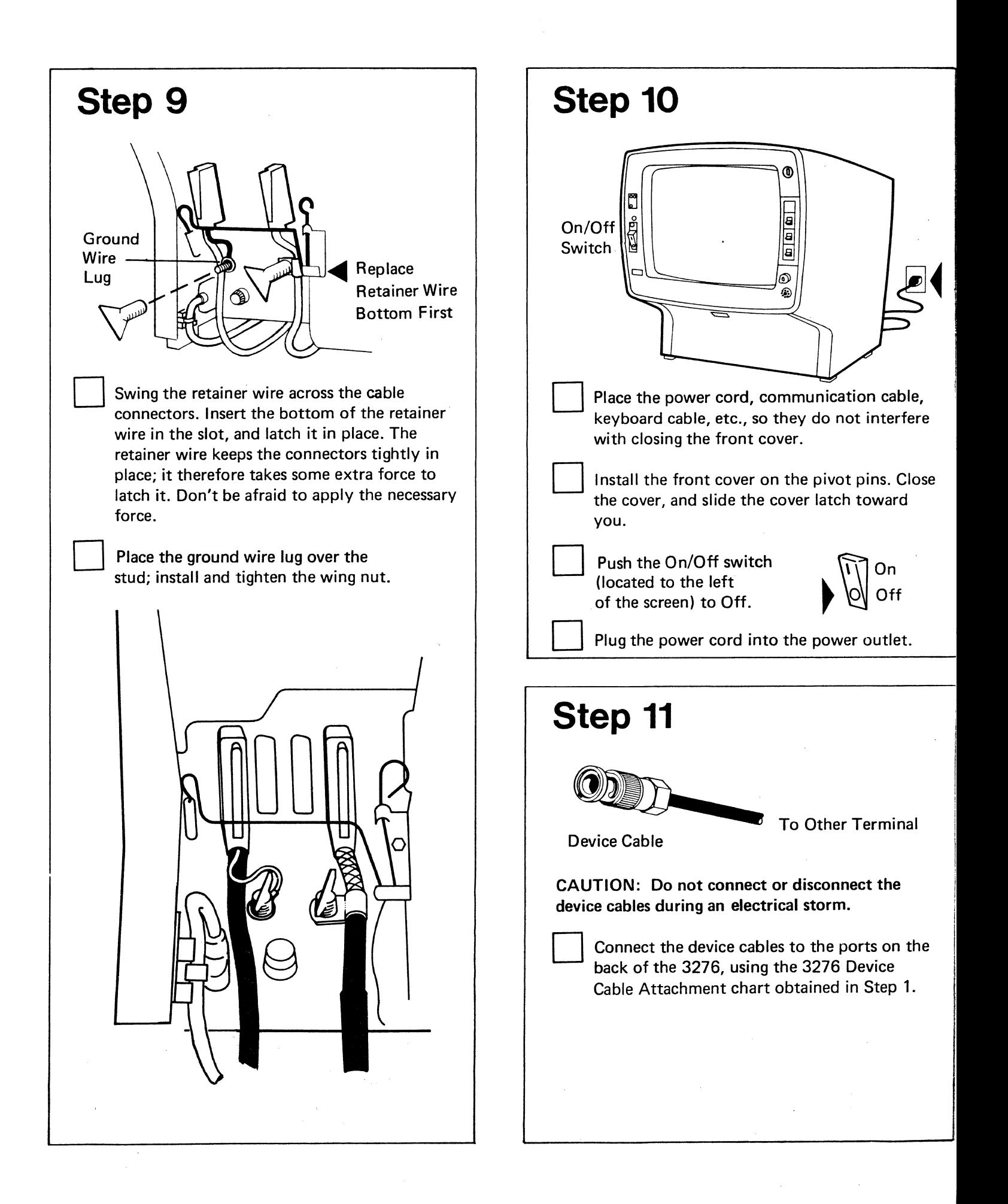

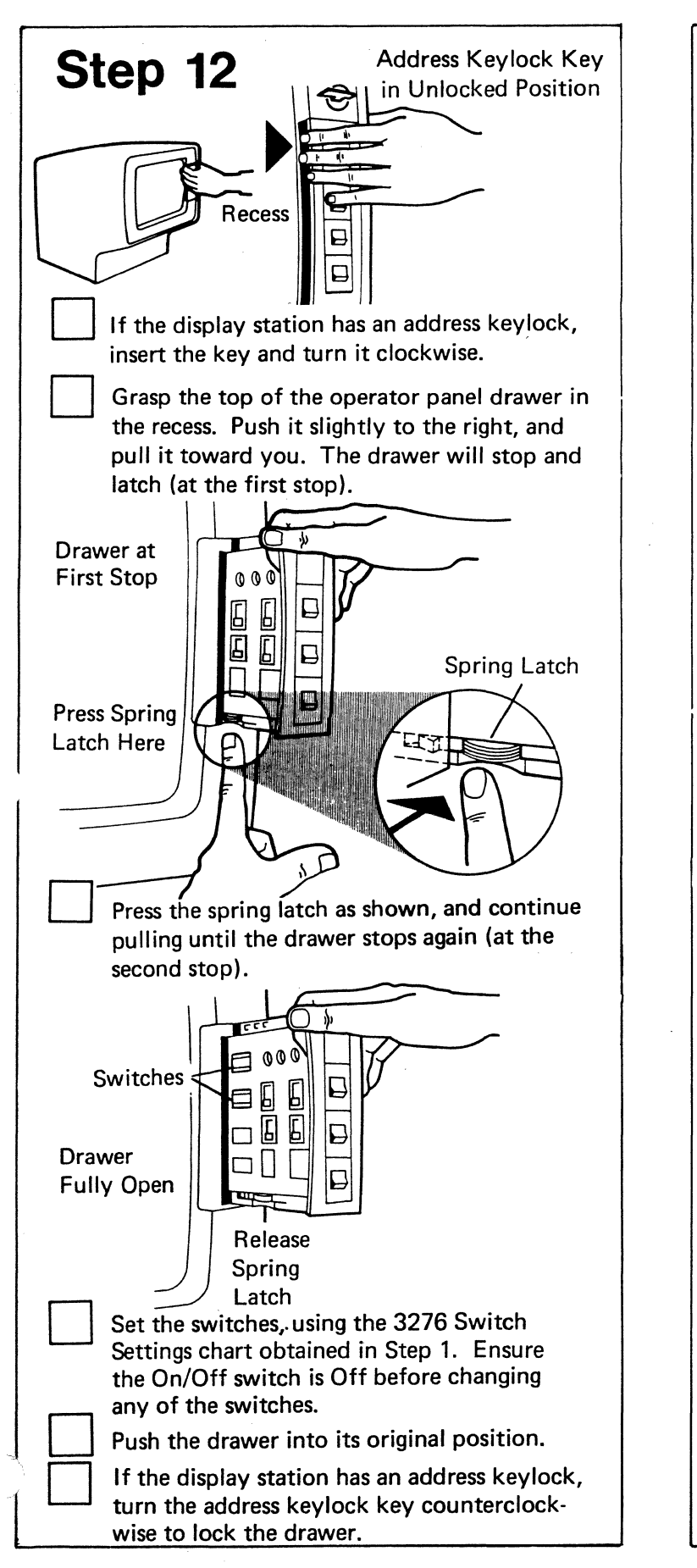

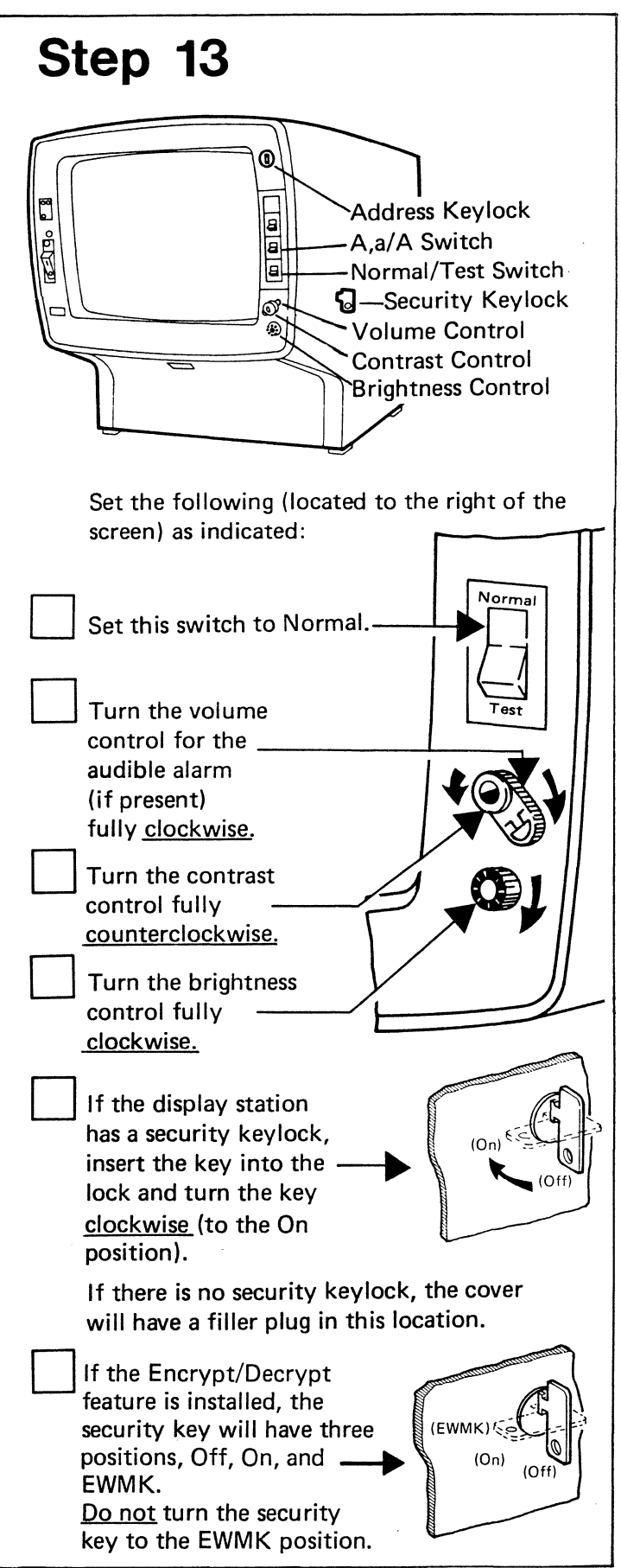

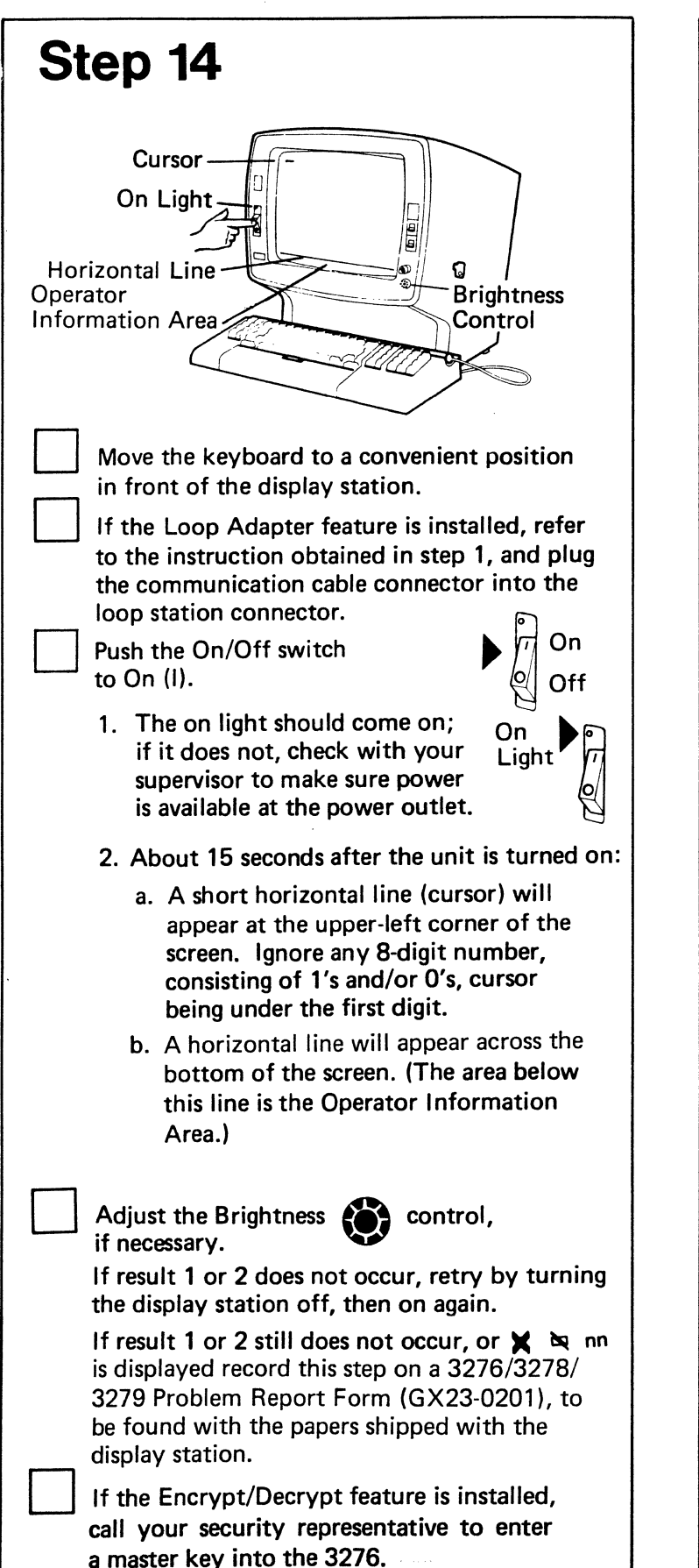

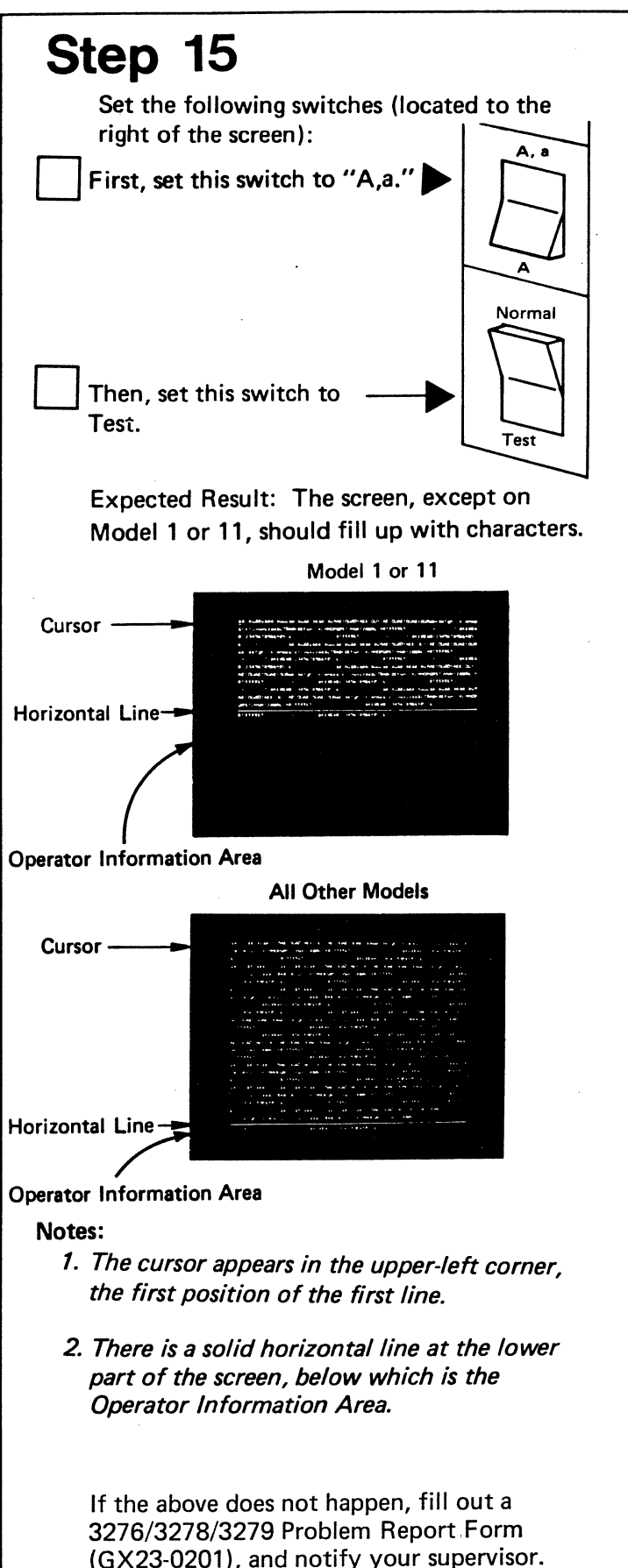

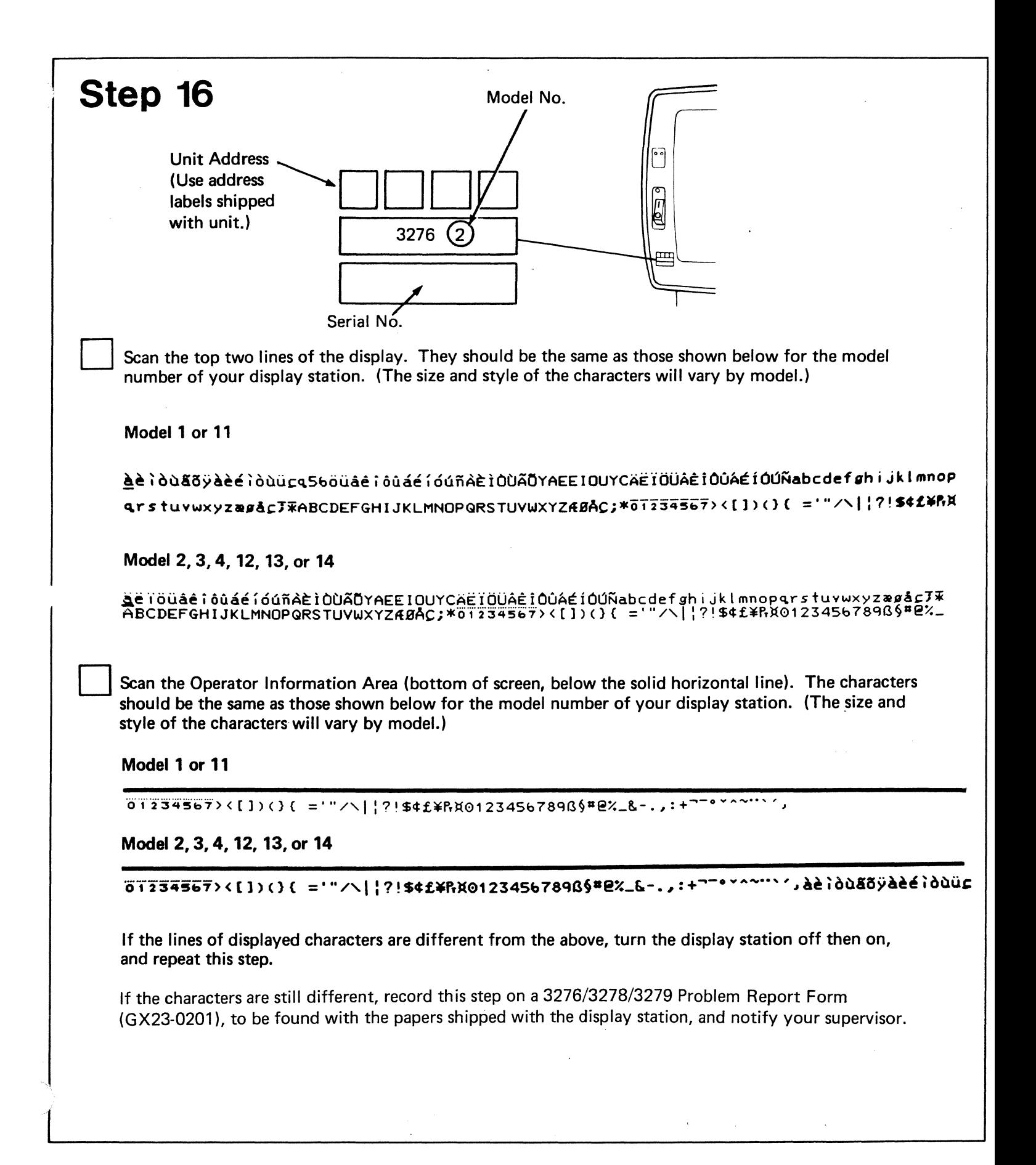

## **Step 17**

D

D

This step is to ensure that each key on the keyboard works correctly. The procedure is to press each key on the keyboard, observe the character displayed on the screen, and compare this character with that shown in the keyboard diagram below for the key pressed.

In this diagram the keys are shown with the character that should be displayed when the key is pressed. Remember, go by the characters shown in the diagram not by the characters on the keyboard keytops.

The cursor will move to the next position on the screen as each key is pressed. You may press the spacebar (blank) after each key is pressed in order to see the characters more easily as they appear on the screen.

Notice in the diagram that there is a group of keys at the extreme right labeled "a" through "I". If your keyboard does not have these keys, cross them out in the diagram.

Note: Some keys, if held down for about 1 second, will repeat the character. Also, during the following procedure, the key marked CONTROL in the diagram must not be pressed.

Press, one at a time, the four keys shown in the diagram with the double characters mm, nn, oo, and pp, and observe the characters displayed. These four keys each display one character when the key is pressed and repeat the character when the key is released.

D Press the remaining keys, one by one, and check that the character shown in the diagram for that key is displayed.

If the displayed results differ from what is shown in the diagram, turn the display station off and on again. Wait for the display to reappear. Now retry this step.

If the displayed results continue to be different, record this step on a 3276/3278/3279 Problem Report Form (GX23-0201), to be found with the papers shipped with the display station, and notify your supervisor.

Characters Displayed When in Test Mode

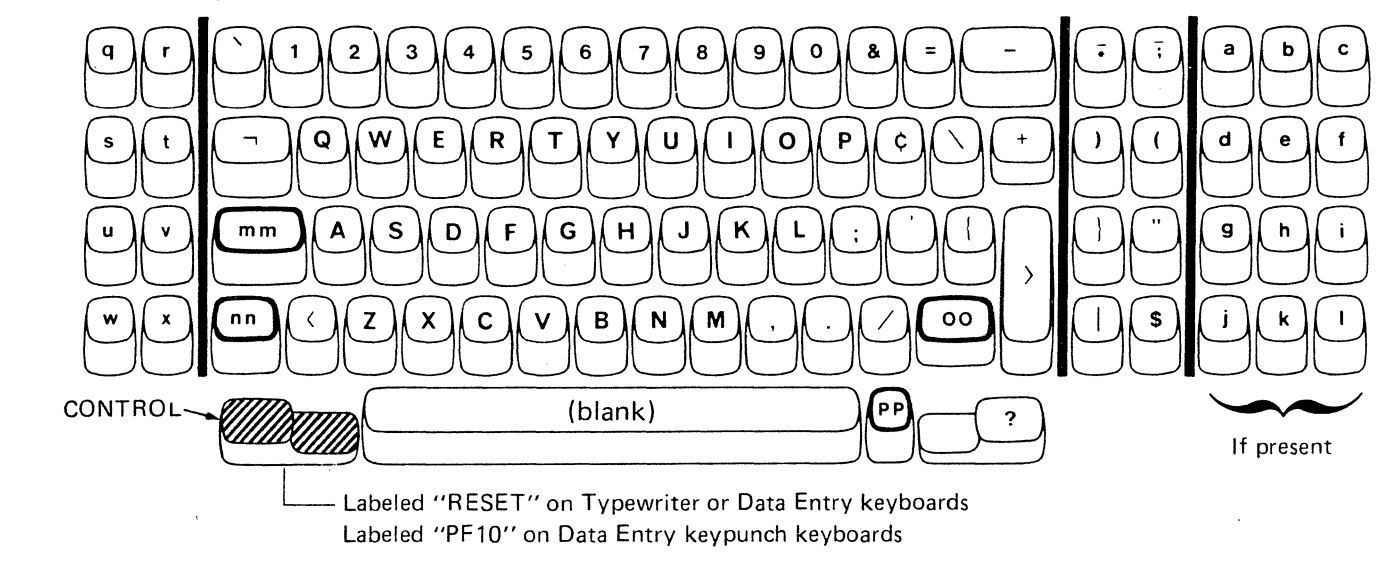

## **Step 18**

Again, use the diagram provided in Step 17, "Characters Displayed When in Test Mode," not the characters on the keyboard, to identify the correct key to be pressed. The CONTROL key starts each check. It is important that the CONTROL key be used only when indicated. If a wrong key is used or a key is held down for more than 1 second, turn power off, then on, to restart this step.

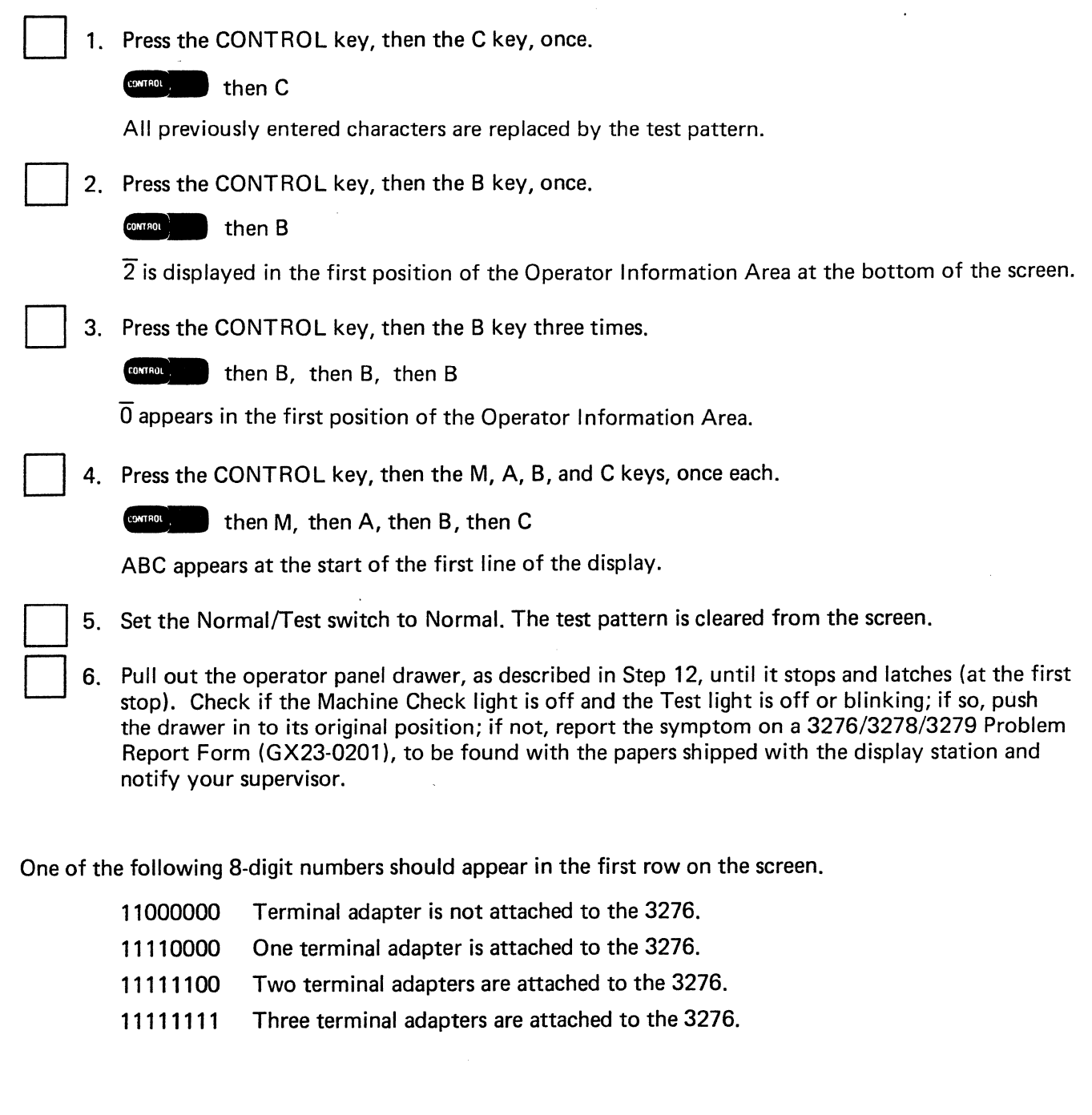

The 3276 setup is completed. If your display station has the Magnetic Accessory Adapter feature, a cable with connector is located on the left side of the display. See the instruction book packed with the accessory to connect it.

The Selector Light Pen, APL, Text, and Magnetic Slot Reader features may now be checked by performing the applicable checks in Section 4 of the *3276 Problem Determination Guide,* which is under the keyboard cover.

Notify your supervisor that the 3276 setup is completed, and that the 3276 communication cable may be connected to the communication facility according to the instructions obtained in Step 1. The communication cable must be connected in accordance with local regulations.

After the communication cable is connected, the 3276 can communicate with the host.

Note: *Retain this document for use in the event the units are relocated.* 

The following illustrations show charts that you are to obtain in Step 1, and they are taken from IBM 3270 Information Display System: IBM 3276 Control Unit Display Station Planning and Setup Guide, GA18-2041.

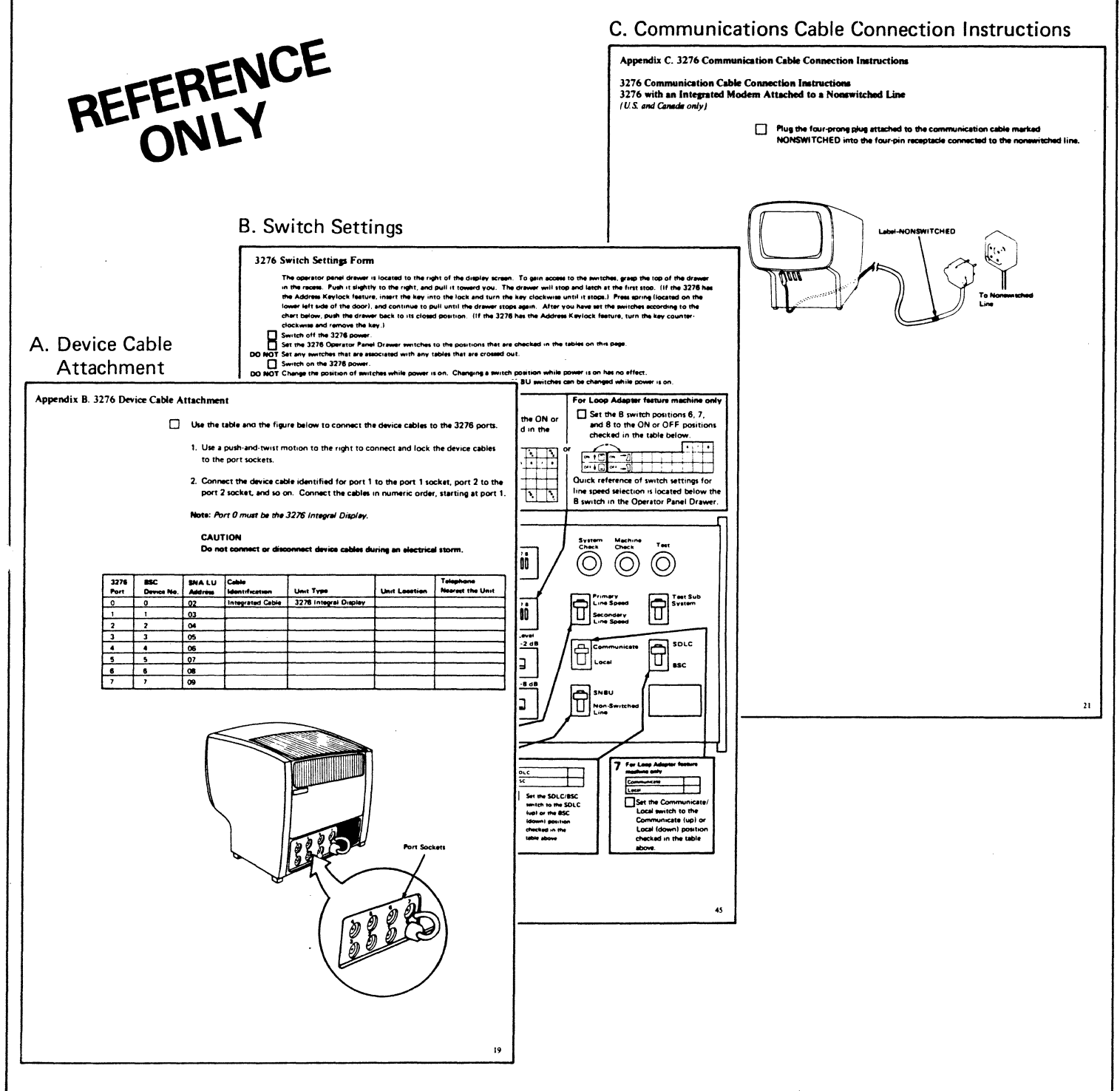

The information in this publication is subject to change from time to time. Any such change will be reported in subsequent revisions. Requests for copies of IBM publications should be made to your IBM representative or the IBM branch office serving your locality.

Address comments concerning the content of this publication to IBM Corporation, Dept. 825J, 1133 Westchester Avenue, White Plains, N.Y. 10604. IBM may use or distribute any of the information you supply in any way it believes appropriate without incurring any obligation whatever. You may, of course, continue to use the information you supply.

IBM  $\bullet$ 

**International Business Machines Corporation Data Processing Division** 1133 Westchester Avenue, White Plains, N.Y. 10604

IBM World Trade Americas/Far East Corporation Town of Mount Pleasant, Route 9, North Tarrytown, N.Y., U.S.A. 10591 IBM World Trade Europe/Middle East/Africa Corporation 360 Hamilton Avenue, White Plains, N.Y., U.S.A. 10601